# **FUJIFILM**

# **DIGITAL CAMERA** GFX 50s

# **Руководство к новым функциям**

Версия 3.10

Функции, добавленные или измененные в результате обновлений прошивки, могут не соответствовать описаниям в документации, поставляемой с этим изделием. Посетите наш веб-сайт для получения информации о доступных обновлениях для различных продуктов:

*http://www.fujifilm.com/support/digital\_cameras/software/gfx\_fw\_table.html*

## **Содержание**

В прошивке GFX 50S версии 3.10 добавлены или обновлены функции, перечисленные ниже. Для получения информации о более ранних версиях посетите следующий веб-сайт.

http://fujifilm-dsc.com/en-int/manual/

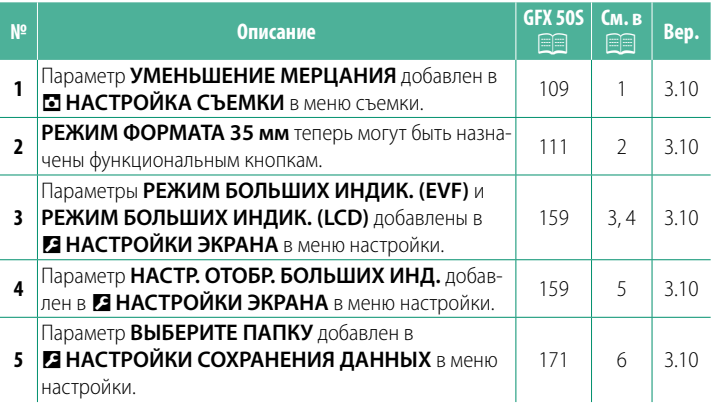

### **Изменения и дополнения**

Внесены следующие изменения и дополнения.

#### **GFX 50S Руководство пользователя: <b>•**109 **УМЕНЬШЕНИЕ МЕРЦАНИЯ**

Выберите **ВКЛ**, чтобы уменьшить мерцание на снимках и дисплее при съемке при флуоресцентном освещении и других подобных источниках света.

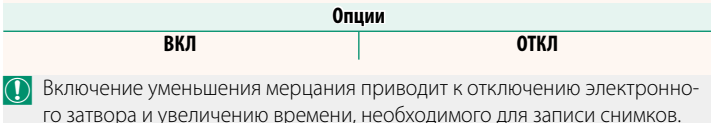

#### **GFX 50S Руководство пользователя: <b><b>■**111 **РЕЖИМ ФОРМАТА 35 мм**

При включении A**НАСТРОЙКА СЪЕМКИ** > **НАСТРОЙКА АДАПТЕРА** > **РЕЖИМ ФОРМАТА 35 мм** в меню съем-

ки угол изображения устанавливается на 35 мм; изменение отображается на дисплее.

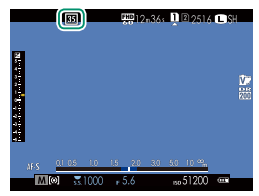

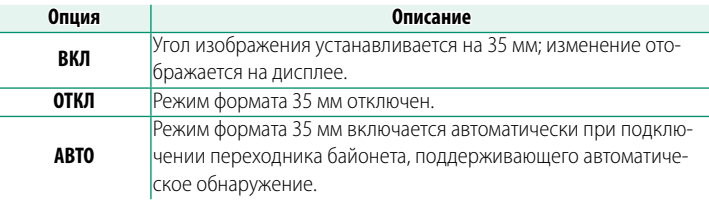

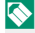

N Пункт **НАСТР-КА ДИСПЛЕЯ** > **ОТОБР.ПОЛЬЗ.НАСТР** в меню настройки (**P** 19, 158) содержит опцию отображения значка РЕЖИМ **ФОРМАТА 35 мм** (включена по умолчанию).

Пункт H**НАСТРОЙКИ КАЧЕСТВА ИЗОБРАЖЕНИЯ** > **РАЗМЕР ИЗОБР.** в меню съемки фиксирован на <sup>13:2</sup>.

Функцию **РЕЖИМ ФОРМАТА 35 мм** также можно присвоить функциональной кнопке ( <sup>•</sup> 162, 182).

#### **GFX 50S Руководство пользователя:** P**<sup>159</sup> РЕЖИМ БОЛЬШИХ ИНДИК. (EVF)**

Выберите **ВКЛ** для отображения больших индикаторов в электронном видоискателе. Отображаемые индикаторы можно выбрать, используя D**НАСТРОЙКИ ЭКРАНА** > **НАСТР. ОТОБР. БОЛЬШИХ ИНД.**.

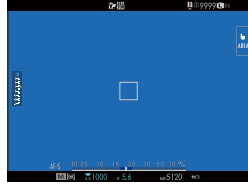

ОТКЛ ВКЛ

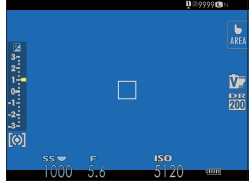

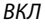

- O Некоторые символы не отображаются, когда **ВКЛ** выбрано для **РЕЖИМ БОЛЬШИХ ИНДИК. (EVF)**, в том числе:
	- Индикатор фокусировки
- Уровень записи
- Режим фокусировки
- Индикатор расстояния
- Режим IS
- N Если функция **РЕЖИМ БОЛЬШИХ ИНДИК.** присвоена функциональной кнопке, эту кнопку можно использовать для переключения **РЕЖИМ БОЛЬШИХ ИНДИК.** между включенным (**ВКЛ**) и выключенным (**ОТКЛ**) состояниями ( **P** 162, 182).

#### **GFX 50S Руководство пользователя:** P**<sup>159</sup> РЕЖИМ БОЛЬШИХ ИНДИК. (LCD)**

Выберите **ВКЛ** для отображения больших индикаторов на ЖК-мониторе. Отображаемые индикаторы можно выбрать, используя D**НАСТРОЙКИ ЭКРАНА** > **НАСТР. ОТОБР. БОЛЬШИХ ИНД.**.

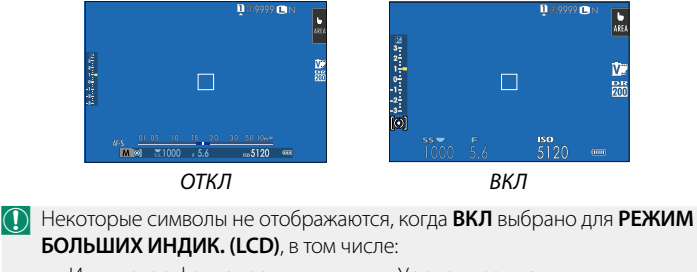

- Индикатор фокусировки
- Режим фокусировки
- Уровень записи
- Режим IS
- Индикатор расстояния

**N** Если функция РЕЖИМ БОЛЬШИХ ИНДИК. присвоена функциональной кнопке, эту кнопку можно использовать для переключения **РЕЖИМ БОЛЬШИХ ИНДИК.** между включенным (**ВКЛ**) и выключенным (**ОТКЛ**) состояниями ( **P** 162, 182).

#### **GFX 50S Руководство пользователя: <b>■159 НАСТР. ОТОБР. БОЛЬШИХ ИНД.**

Выберите индикаторы, отображаемые при значении **ВКЛ**, выбранном для **ЕЗ НАСТРОЙКИ ЭКРАНА > РЕЖИМ БОЛЬШИХ ИНДИК. (EVF)** или **РЕЖИМ БОЛЬШИХ ИНДИК. (LCD)**.

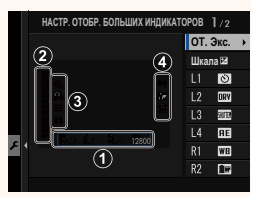

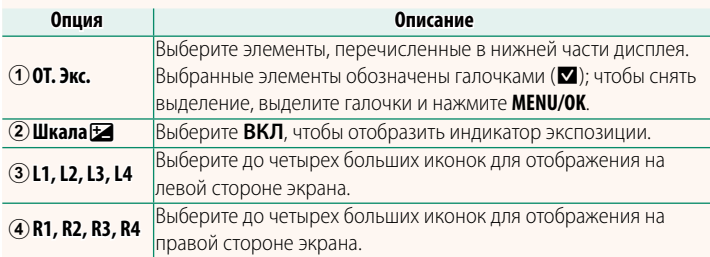

#### **GFX 50S Руководство пользователя: <b>•**171 **ВЫБЕРИТЕ ПАПКУ**

Создайте папки и выберите папку, в которую будут сохраняться последующие снимки.

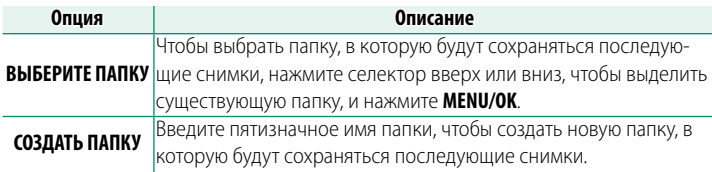

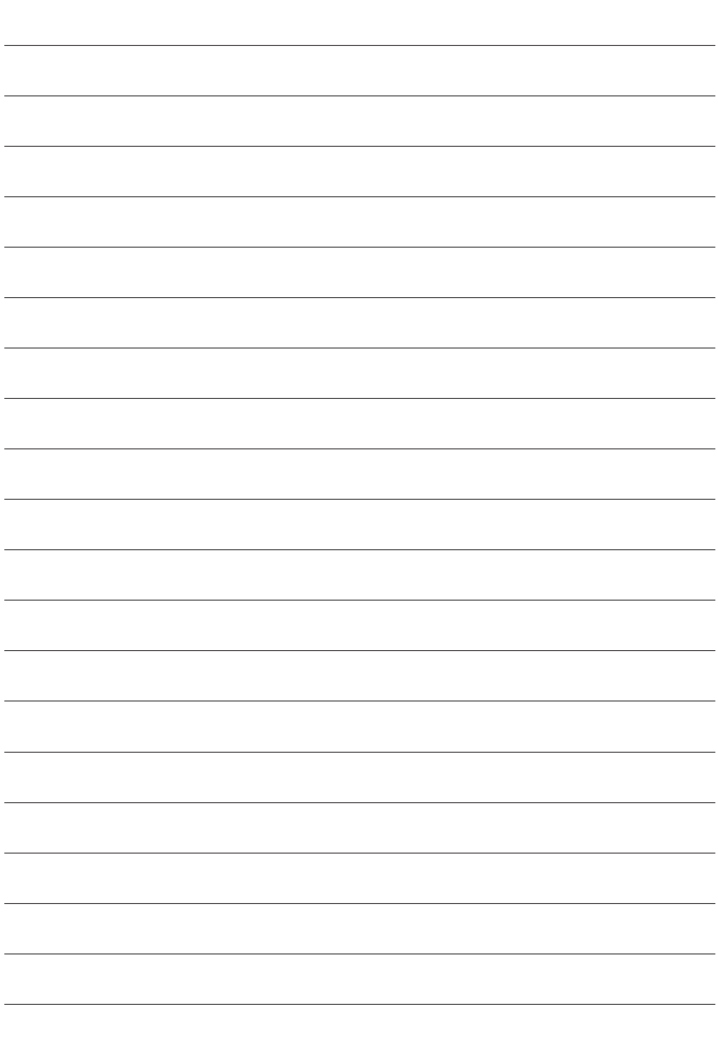

# **FUJIFILM**

## **FUJIFILM Corporation**

7-3, AKASAKA 9-CHOME, MINATO-KU, TOKYO 107-0052, JAPAN http://www.fujifilm.com/products/digital\_cameras/index.html

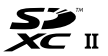

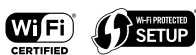

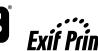

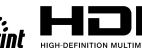

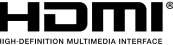